#### $\mathbf{d}$  and  $\mathbf{d}$ **CISCO**

### **دليل التشغيل السريع**

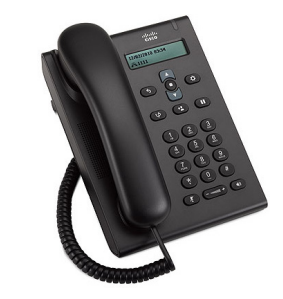

#### **الهاتف SIP Unified Cisco 3905 Phone**

- 1 طلب اتصال
- 2 الرد على مكالمة
	- 3 كتم الصوت
- 4 البريد الصوتي
- 5 إعادة توجيه كل المكالمات
	- 6 انتظار
	- 7 مؤتمر
	- 8 تحويل
	- 9 إعدادات الصوت
		- 10 تلميحات

**مالحظة** للحصول على أفضل النتائج، قم بطباعة هذا الدليل على ورق بمقاس 8.5 × 14 بوصة )الحجم legal).

### 1 **طلب اتصال**

إلجراء مكالمة، التقط السماعة أو اضغط على زر **مكبر**  ا**لصوت ( (ا)** ، واطلب أحد الأرقام.

> **إعادة طلب الرقم األخير** اضغط على زر **إعادة الطلب** .

# 2 **الرد على مكالمة**

عندما تتلقى مكالمة جديدة، يومض شريط الضوء على هاتفك باللون األحمر. للرد على إحدى المكالمات، قم بأحد اإلجراءات التالية:

- **•** ارفع سماعة الهاتف.
- **•** اضغط على الزر **مكبر الصوت** .

### 3 **كتم الصوت**

**خطوة 1** أثناء إجراء إحدى المكالمات، اضغط زر **كتم الصوت** . **خطوة 2** اضغط زر **كتم الصوت** مرةً أخرى لإيقاف كتم الصوت<sub>.</sub>

## 4 **البريد الصوتي**

عند استالم رسالة جديدة، يعرض الهاتف المؤشرات التالية:

- **•** ضوء أحمر ثابت على شريط الضوء بهاتفك.
- **•** رسالة صوتية كمؤشر انتظار )إذا توفر ذلك(.

#### **االستماع للرسائل**

**خطوة 1** في منتصف شريط التنقل، اضغط فوق الزر **ميزة**.

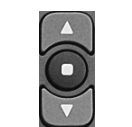

**خطوة 2** حدد **البريد الصوتي** )استخدم لوحة التنقل للتمرير(. **خطوة 3** اضغط الزر **ميزة** واتبع الرسائل الصوتية.

# 5 **إعادة توجيه كل المكالمات**

- **خطوة 1** في منتصف شريط التنقل، اضغط فوق الزر **ميزة**.
- **خطوة 2** حدد **إعادة توجيه كل المكالمات** )استخدم لوحة التنقل للتمرير( واضغط على الزر **ميزة**.
- **خطوة 3** استمع لنغمة التأكيد، ثم أدخل رقم الهاتف إلعادة توجيه المكالمات.
- **خطوة 4** إللغاء إعادة توجيه المكالمات، قم بإعادة الخطوات .2-1 عند رفع سماعة الهاتف، ستسمع نغمة تأكيد إلى أن تقوم بإلغاء إعادة توجيه المكالمات.

# 6 **انتظار**

**خطوة 1** اضغط على الزر **وضع في االنتظار/متابعة** . **خطوة 2** لمتابعة المكالمة، اضغط على الزر **وضع في االنتظار/ متابعة** مرةً أخرى.

# 7 **مؤتمر**

- **خطوة 1** من مكالمة جارية )ليست قيد االنتظار(، اضغط على زر التحكم في المكالمات ثم اتركه للحصول على نغمة الطلب الهاتفي.
	- **خطوة 2** قم بإدخال رقم هاتف الجهة إلضافتها للمشاركة في المؤتمر.
- ً أخرى ثم اتركه **خطوة 3** اضغط على زر التحكم في المكالمات مرة (قبل إجابة المتلقي أو بعده). تم بدء المؤتمر.

# 8 **تحويل**

- **خطوة 1** من مكالمة جارية )ليست قيد االنتظار(، اضغط الزر **تحويل** .
	- **خطوة 2** أدخل رقم هاتف مستلم التحويل.
- ً أخرى أو قم بإنهاء المكالمة **خطوة 3** اضغط على الزر **تحويل** مرة (قبل إجابة المتلقي أو بعده). تم اكتمال التحويل.

### 9 **إعدادات الصوت**

تم تحديد موقع الزر الصوت أدنى لوحة المفاتيح.

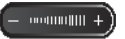

- **•** لضبط صوت سماعة الهاتف، اضغط على زر الصوت ألعلى أو ألسفل عندما تكون سماعة الهاتف مرفوعة.
- **•** لضبط صوت مشغل النغمات، اضغط على زر الصوت ألعلى أو ألسفل عندما تكون سماعة الهاتف مرفوعة.

### 10 **تلميحات**

#### **كيف يمكنني استخدام الزر الميزة؟**

يمكنك الزر **الميزة** من الوصول إلى الميزات كميزة إعادة توجيه الكل، التقاط المكالمة، مجموعة التقاط المكالمات. يمكنك الضغط على الزر الميزة واستخدام لوحة التنقل للتمرير من خالل الميزات المتاحة.

#### **أين يمكن الحصول على "دليل مستخدم" كامل؟**

http://www.cisco.com/en/US/products/ps7193/ products user guide list.html

#### ا**لمقر الرئي***سي* **ف***ي* **الامريكتين<br>.Cisco Systems, Inc** 170 West Tasman Drive<br>San Jose, CA 95134-1706<br>الولايات المتحدة الأمريكية http://www.cisco.com الهاتف: 526-4000 +1408

#### $\mathbf{d}$ **CISCO**

800 553-NETS (6387)  $+1408$  527-0883

يُخ Gisco وشُعلن Cisco علامتين تجاريتين لشوكة Gisco Systems, Inc وكلو الشوكات الثانبعة لمها في الولايات المتحدة والدول<br>الأخرى. يمكن الاطلاع على قائمة العلامات الثجارية لشركة Cisco على الموقع الثاني: www.cisco.com/go/trade © 2011 .Inc ,Systems Cisco جميع الحقوق محفوظة.